# **Internet radio da cucina WLAN IRS-630**

con sveglia e stazione di ricarica USB, display da 8,1 cm

# manuale operativo

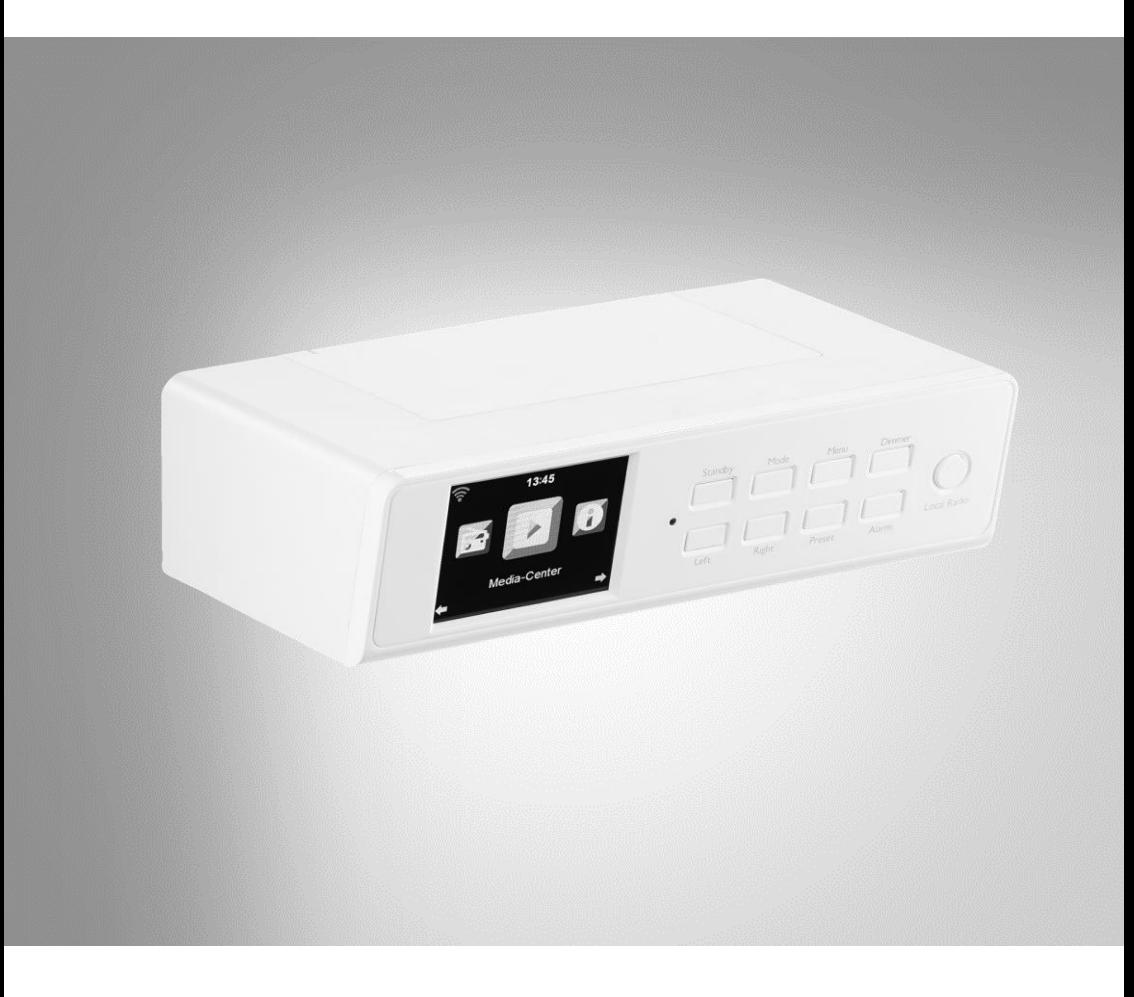

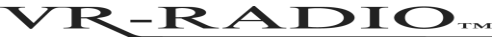

NX-4306-675

## **Sommario**

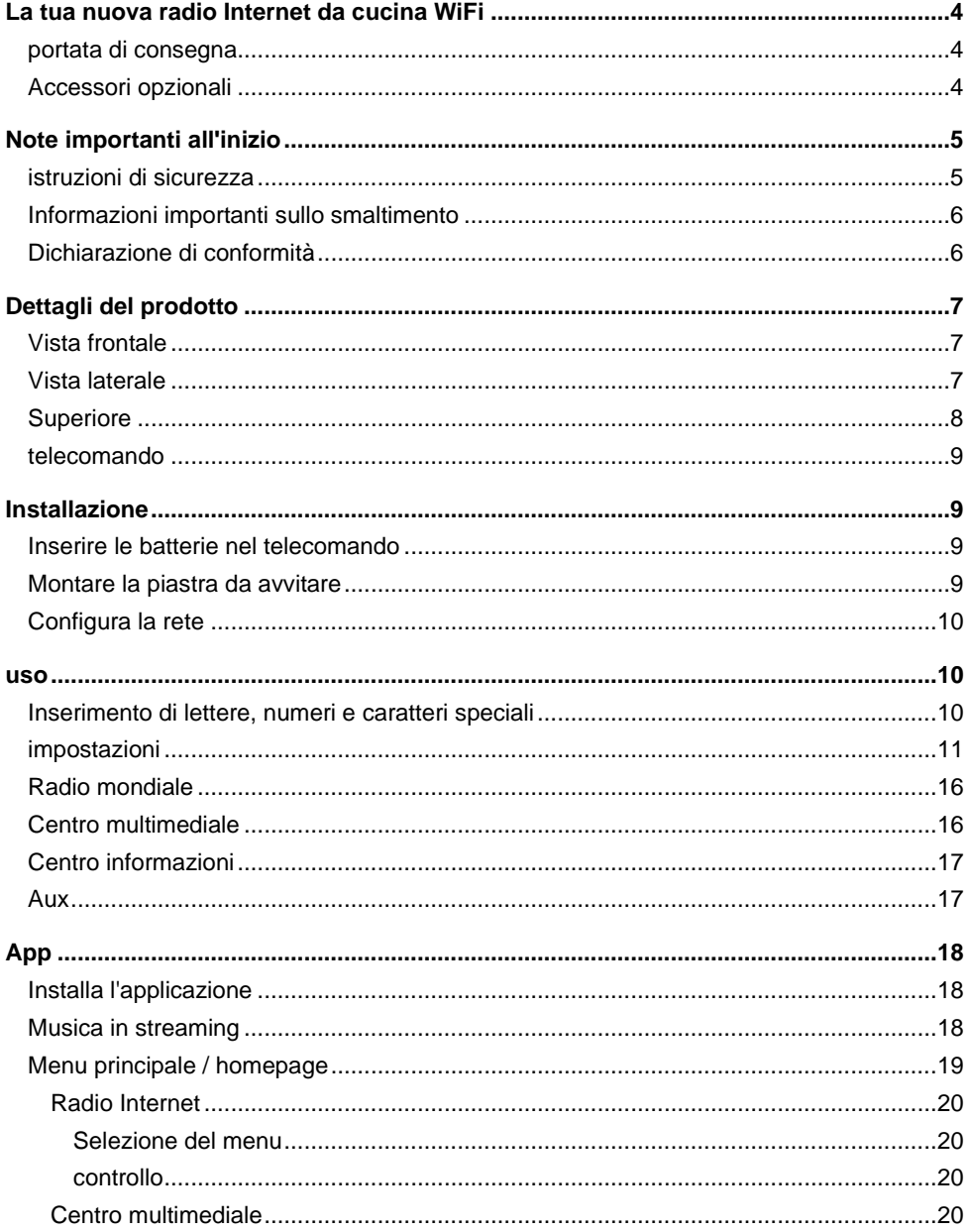

Informazioni e risposte alle domande frequenti (FAQ) su molti dei nostri prodotti, nonché eventuali manuali aggiornati, sono disponibili sul sito Web:

### **www.vr-radio.de**

Immettere il numero dell'articolo o il nome dell'articolo nel campo di ricerca.

## **La tua nuova radio Internet da cucina WiFi**

#### **Caro cliente,**

Grazie per aver acquistato questa radio Internet da cucina wireless.

Si prega di leggere queste istruzioni per l'uso e seguire le informazioni ei suggerimenti elencati in modo da poter utilizzare in modo ottimale la nuova radio Internet da cucina WiFi.

## **portata di consegna**

- Radio
- Piastra da avvitare
- telecomando
- adattatore di alimentazione
- manuale operativo

#### **Inoltre richiesto:**

• 2x batterie AAA per il telecomando

#### **App consigliata:**

• Hai anche la possibilità di utilizzare la tua radio Internet dal tuo dispositivo mobile. Consigliamo l'app AirMusic Control per questo.

### **Accessori opzionali**

• 8x viti

## **Note importanti all'inizio**

### **istruzioni di sicurezza**

- Queste istruzioni per l'uso hanno lo scopo di familiarizzare con le funzionalità di questo prodotto. Si prega di conservare queste istruzioni in un luogo sicuro in modo da potervi accedere in qualsiasi momento. Se necessario, passarli agli utenti successivi.
- Si prega di notare le istruzioni di sicurezza durante l'utilizzo.
- La modifica o la modifica del prodotto influisce sulla sicurezza del prodotto. Attenzione rischio di lesioni!
- Non aprire mai il prodotto da soli. Non eseguire mai riparazioni da soli!
- Maneggia il prodotto con attenzione. Può essere danneggiato da colpi, colpi o caduta da una piccola altezza.
- Tenere il prodotto lontano da umidità e calore estremo.
- Non immergere mai il prodotto in acqua o altri liquidi.
- Non maneggiare mai la spina con le mani bagnate. Non utilizzare il dispositivo all'aperto o in ambienti con elevata umidità.
- Se si desidera estrarre la spina dalla presa, tirare sempre direttamente la spina. Non tirare mai il cavo, potrebbe danneggiarsi. Inoltre, non trasportare mai il dispositivo tenendolo per il cavo.
- Verificare che il dispositivo non sia danneggiato prima di ogni utilizzo. Se il dispositivo, il cavo o la spina sono visibilmente danneggiati, il dispositivo non deve essere utilizzato. Non utilizzare il dispositivo se non funziona correttamente o se è caduto.
- Assicurarsi che il cavo di alimentazione non sia piegato, schiacciato, travolto o venga a contatto con fonti di calore o bordi taglienti. Inoltre, non deve essere un pericolo di inciampo.
- Se possibile, non utilizzare cavi di prolunga. Se ciò è inevitabile, utilizzare solo cavi di prolunga semplici, a prova di schizzi e testati GS (non prese multiple) progettati per il consumo energetico del dispositivo.
- Non immergere mai il dispositivo in acqua o altri liquidi e tenerlo lontano da pioggia e umidità.
- Prima di effettuare il collegamento all'alimentazione, assicurarsi che la tensione elettrica specificata sulla targhetta dei dati corrisponda alla tensione della presa. Utilizzare solo prese con contatto protettivo.
- Utilizzare il prodotto solo nel modo previsto. Qualsiasi altro utilizzo può causare danni al prodotto o nelle vicinanze del prodotto.
- Scollegare il dispositivo dopo ogni utilizzo, in caso di malfunzionamenti durante il funzionamento e prima della pulizia.
- Il dispositivo è destinato esclusivamente a scopi domestici o simili. Non deve essere utilizzato per scopi commerciali!
- Non utilizzare mai il dispositivo dopo un malfunzionamento, ad esempio se il dispositivo è caduto in acqua o è stato danneggiato in qualsiasi altro modo.
- Il produttore non si assume alcuna responsabilità per un uso improprio derivante dal mancato rispetto delle istruzioni per l'uso.
- Utilizzare solo gli accessori forniti o consigliati.
- Con riserva di modifiche tecniche ed errori!

### **Informazioni importanti sullo smaltimento**

Questo dispositivo elettrico non appartiene ai rifiuti domestici. Per uno smaltimento corretto, contattare i punti di raccolta pubblici della propria comunità. Per i dettagli sull'ubicazione di tale punto di raccolta ed eventuali limitazioni di quantità per giorno / mese / anno, fare riferimento alle informazioni del rispettivo comune.

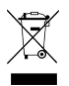

### **Dichiarazione di conformità**

PEARL.GmbH dichiara con la presente che il prodotto NX-4306-675 è conforme alla direttiva R & TTE 1999/05 / CE, alla direttiva RoHS 2011/65 / UE, alla direttiva EMC 2014/30 / UE e alla direttiva sulla bassa tensione 2014/35 / UE.

Huitan, A.

Gestione della qualità Dipl.-Ing. (FH) Andreas Kurtasz

È possibile trovare la dichiarazione di conformità dettagliata su www.pearl.de/support. Immettere il numero dell'articolo NX-4306 nel campo di ricerca.

 $\epsilon$ 

## **Dettagli del prodotto**

## **Vista frontale**

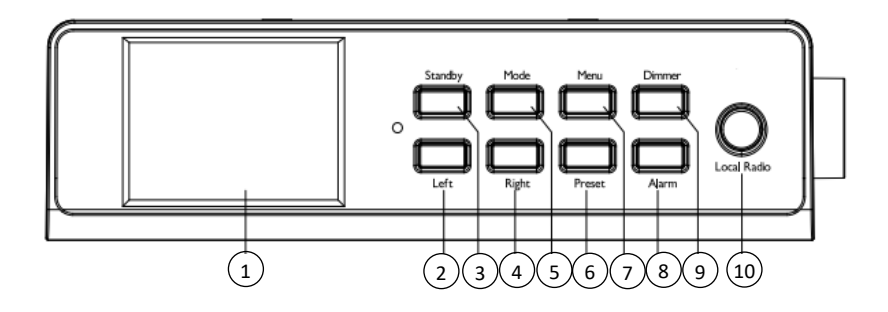

- 
- 2. Pulsante di sinistra  $\begin{array}{ccc} 2. & \text{Pulsante du} \\ 3. & \text{Pulsante Standbv} \end{array}$  a Pulsante di allarme
- 3. Pulsante Standby 8. Pulsante di allarme
- 4. Bottone giusto<br>5. Pulsante modalità
- 

## **Vista laterale**

- 1. Schermo 6. Pulsante Preset
	-
	-
	-
	- 10. Pulsante di opzione locale

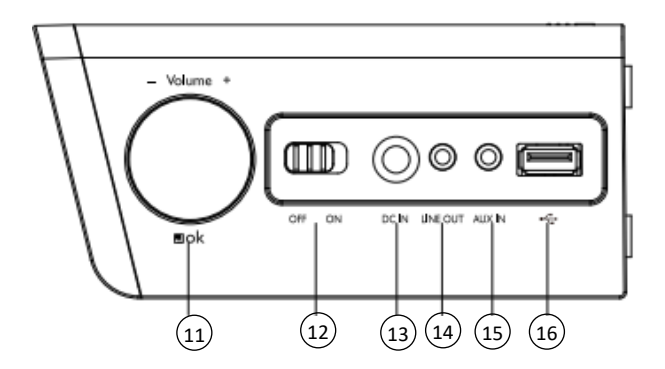

- 11. Pulsante Volume / Navigazione / OK 14. Line out
- 12. Interruttore OFF / ON 15. AUX IN
- 
- 
- 
- 13. DC IN 16. porta USB

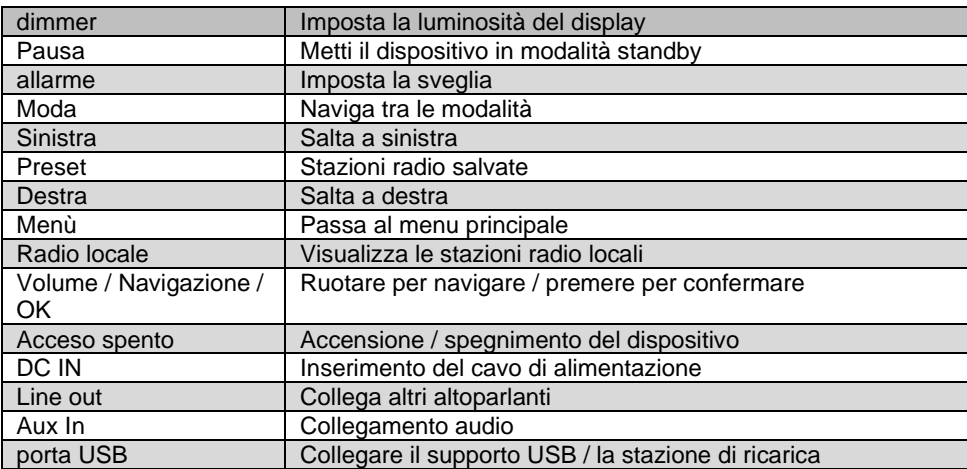

## **Superiore**

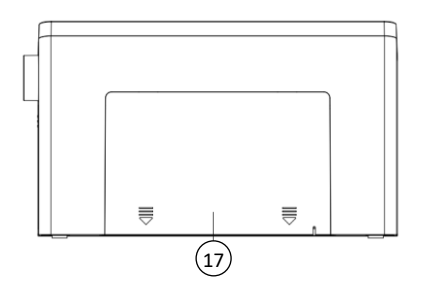

17. Posizione di montaggio per la piastra da avvitare

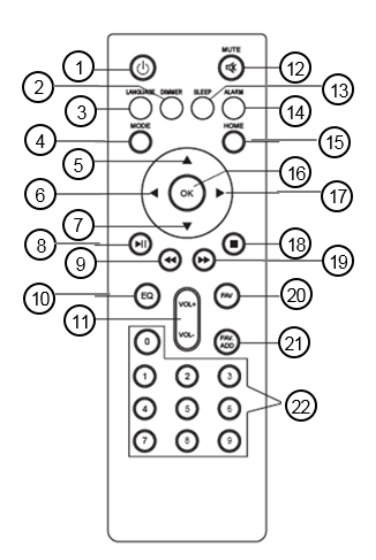

- 1.Pulsante Standby
- 2.Pulsante dimmer
- 3.Pulsante di selezione della lingua
- 4.Pulsante di selezione della modalità
- 5.Spostamento del cursore verso l'alto
- 6.Spostamento del cursore a sinistra
- 7.Movimento del cursore verso il basso
- 8.Pulsante Riproduci / Pausa
- 9.Torna indietro di una traccia
- 10. Impostazione EQ
- 11. Pulsante del volume
- 12. Altoparlante acceso / spento
- 13. Pulsante del timer di spegnimento
- 14. Impostazione dell'allarme
- 15. Pulsante del menu principale
- 16. Pulsante OK / Conferma / Seleziona
- 17. Spostamento del cursore a destra
- 18. Pulsante di arresto
- 19. Salta in avanti di una traccia
- 20. Stazioni memorizzate
- 21. Aggiungi la stazione radio come preferita
- 22. Inserimento di lettere e numeri

# **Installazione**

Collegare l'alimentatore al connettore DC IN e inserire la spina in una presa.

## **Inserire le batterie nel telecomando**

Aprire il vano batterie sul retro del telecomando e inserire due batterie AAA. Prestare attenzione alla polarità indicata nel vano batterie. Quindi chiudere nuovamente il vano batteria.

## **Montare la piastra da avvitare**

1.Se si desidera montare la radio, praticare 8 fori nella posizione desiderata, ad esempio un armadio da cucina.

- 2.Avvitare la piastra con 8 viti (non incluse). Assicurati che il lato contrassegnato con "Up Front" sia rivolto verso l'alto. Il lato con gli angoli arrotondati è rivolto in avanti. Ruotare le viti così in profondità da non sporgere più.
- 3.Far scorrere indietro e fuori la piastra sulla parte superiore della radio.
- 4.Far scorrere la radio sulla piastra avvitata.

## **Configura la rete**

Configurare la rete utilizzando i pulsanti Sinistra e Destra per scegliere tra le opzioni visualizzate. Premere il pulsante Volume / Navigazione / OK per selezionare un'opzione:

- 1.Selezionare "Sì" se si desidera configurare una rete. Quindi selezionare la rete desiderata e premere il pulsante Volume / Navigazione / OK per confermare. Se necessario, immettere la password per la rete ruotando il pulsante Volume / Navigazione / OK a destra oa sinistra finché non vengono visualizzati la lettera, il numero o il carattere speciale. Quindi salta a destra con il pulsante Destra e ripeti la ricerca dei caratteri con il pulsante Volume / Navigazione / OK. Immettere l'intera password e quindi premere il pulsante Volume / Navigazione / OK per confermare. Se desideri eliminare un carattere inserito, premi il pulsante Sinistra.
- 2.Selezionare "Sì (WPS)" se si desidera configurare una rete utilizzando il router. Per fare ciò, premere il pulsante WPS sul router entro 120 secondi e la rete verrà connessa automaticamente.
- 3.Seleziona "No" se non desideri configurare una rete.

### **uso**

Accendere o spegnere la radio facendo scorrere l'interruttore OFF / ON sul lato destro in posizione ON o OFF. Premere il pulsante di standby per passare al menu principale.

Utilizzare il pulsante Volume / Navigazione / OK o i pulsanti Sinistra (sinistra) e Destra (destra) per navigare tra le singole voci di menu visualizzate sul display. Per accedere a un sottomenu, premere il pulsante Volume / Navigazione / OK. Per andare al menu precedente, premere il pulsante Sinistra.

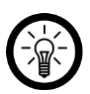

#### *NOTA:*

*Il pulsante di preselezione sul dispositivo ha la stessa funzione del pulsante OK sul telecomando. Le altre descrizioni vengono spiegate con i nomi dei tasti sul telecomando.*

## **Inserimento di lettere, numeri e caratteri speciali**

Se si desidera inserire parole o password, ruotare il pulsante Volume / Navigazione / OK finché non viene visualizzato il carattere desiderato. Quindi usa il pulsante Avanti per saltare a destra per inserire un nuovo personaggio. Continua a eseguire questi due processi in sequenza finché la parola che desideri non viene scritta. Quindi premere il pulsante Volume / Navigazione / OK per confermare. Sono disponibili lettere maiuscole e minuscole dalla A alla Z, numeri da 0 a 9 e caratteri speciali.

### **impostazioni**

Navigare con il pulsante Volume / Navigazione / OK fino alla voce di menu Impostazioni e premere il pulsante Volume / Navigazione / OK per confermare. Qui puoi impostare le seguenti funzioni della tua radio.

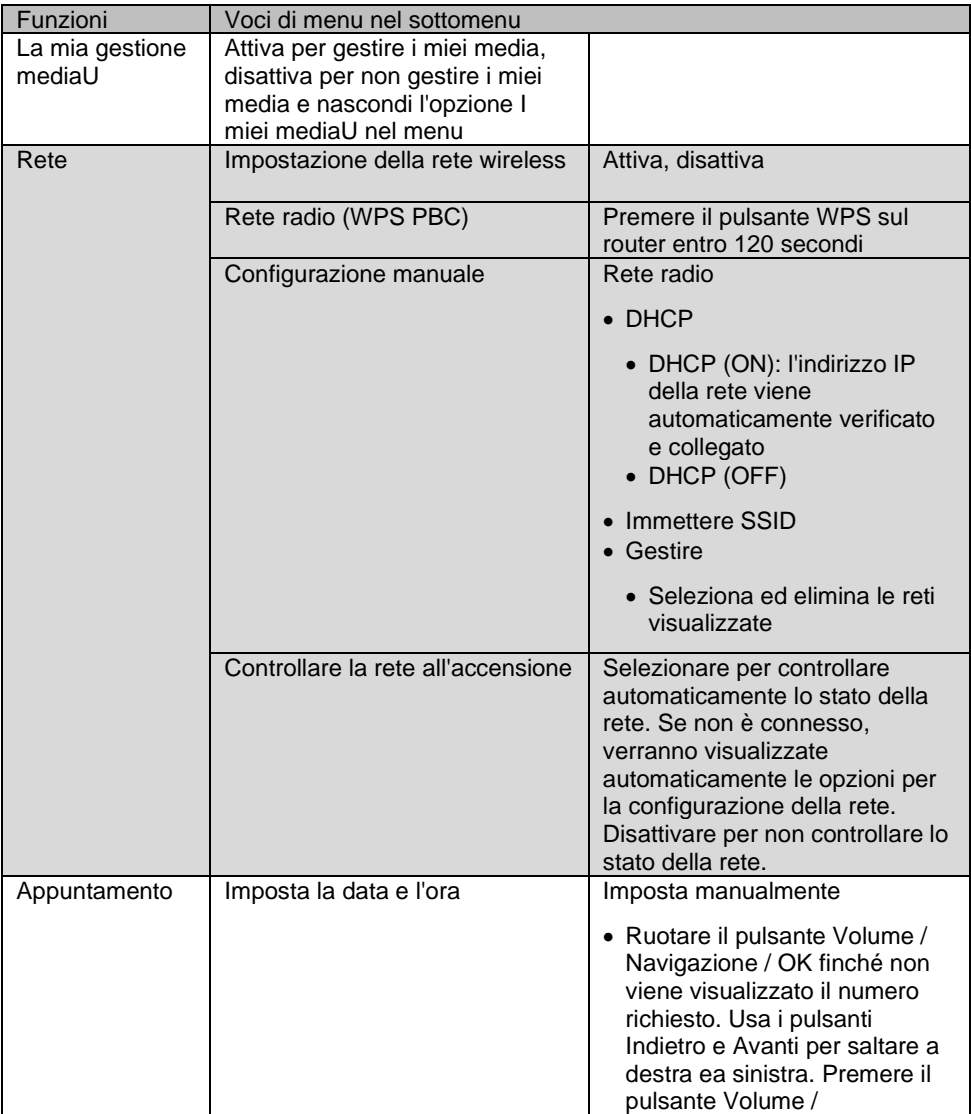

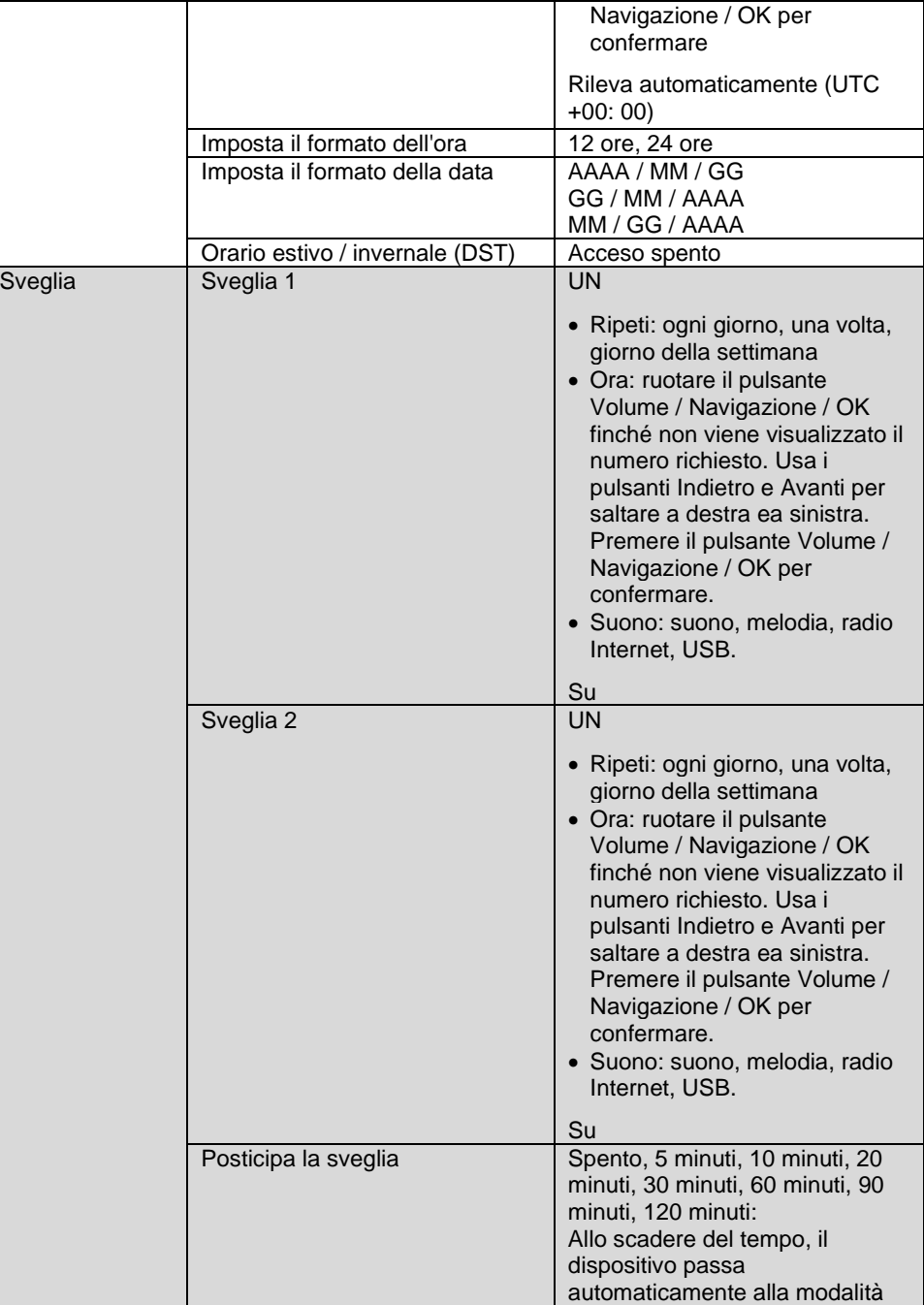

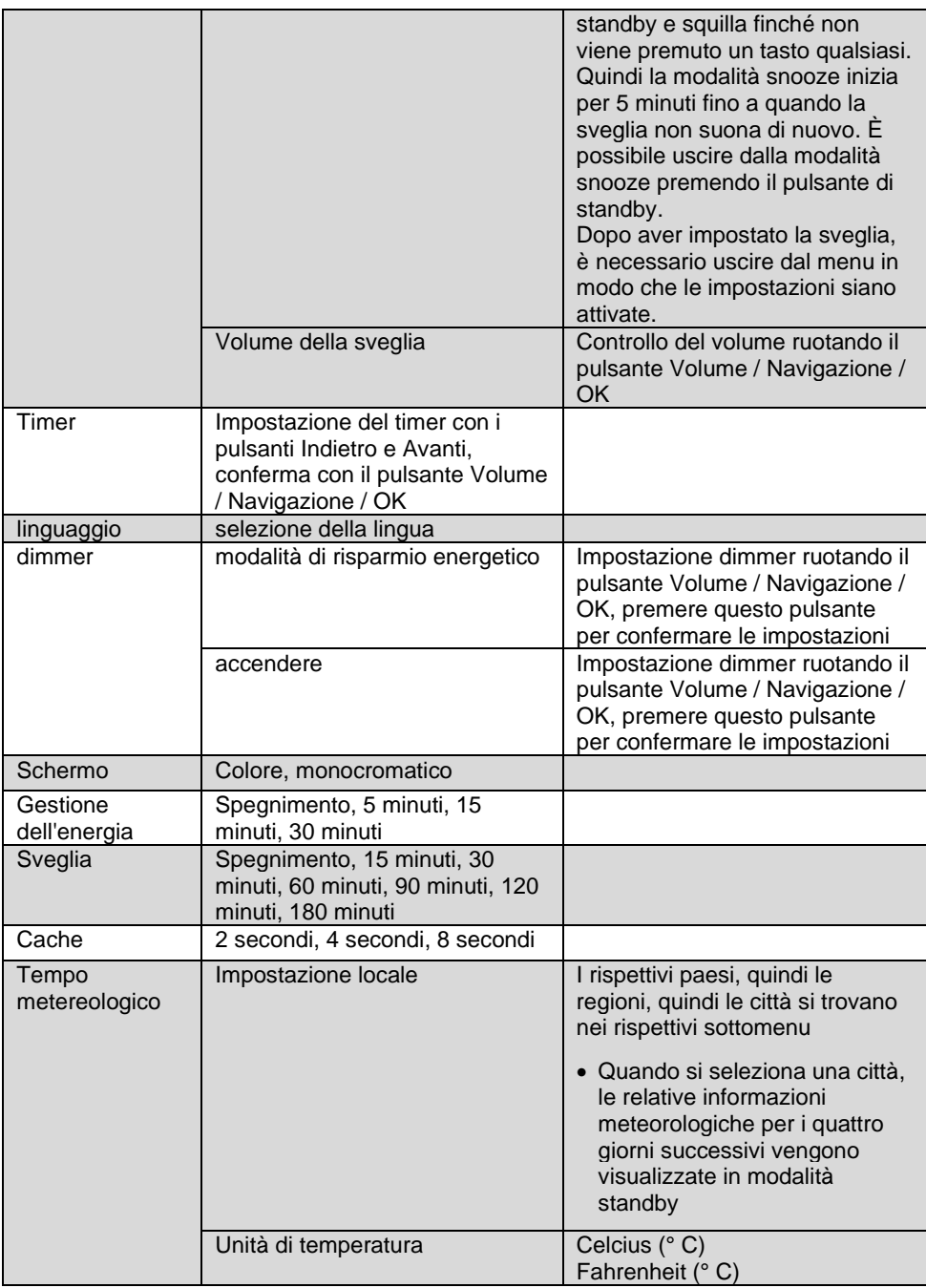

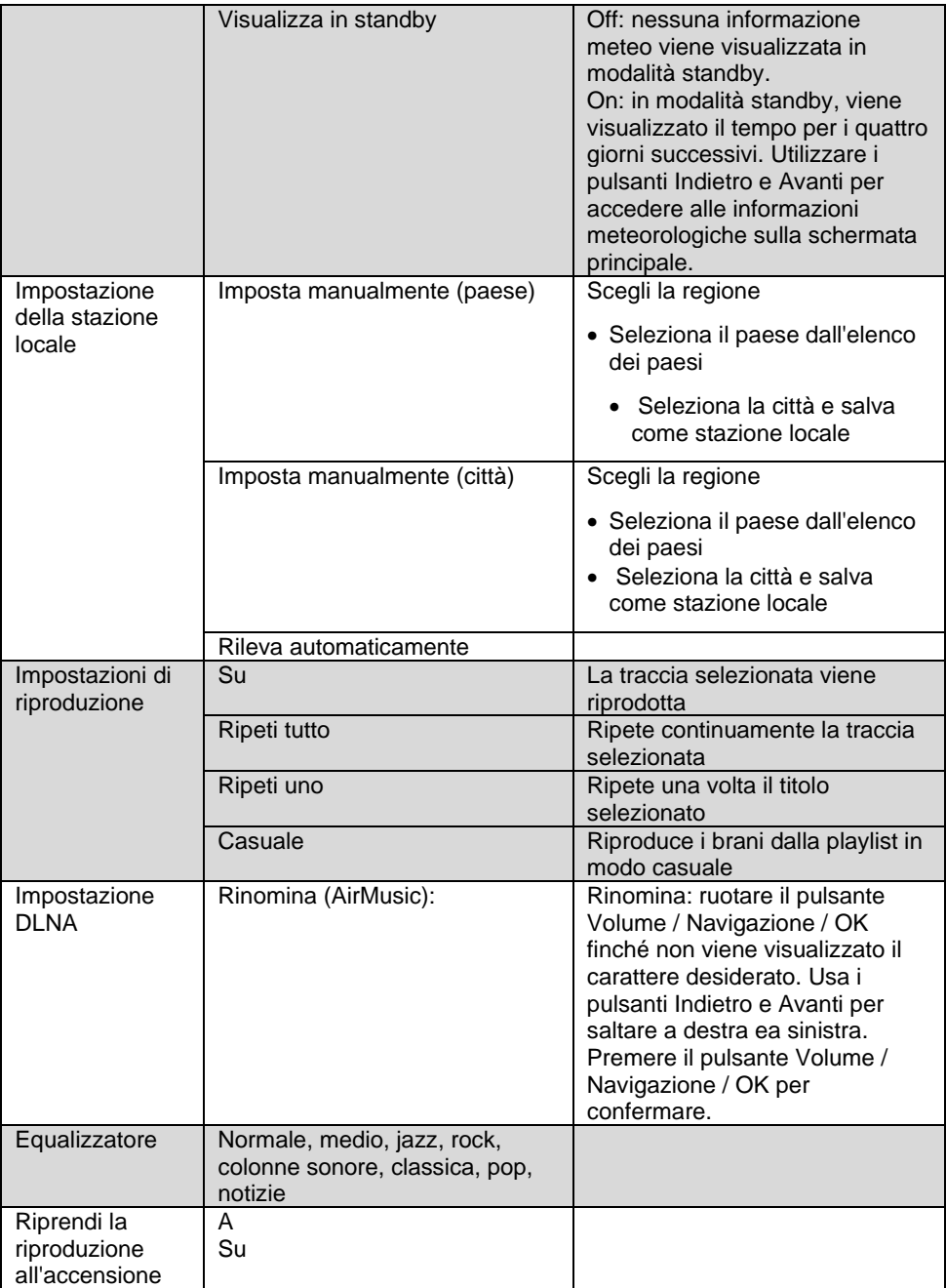

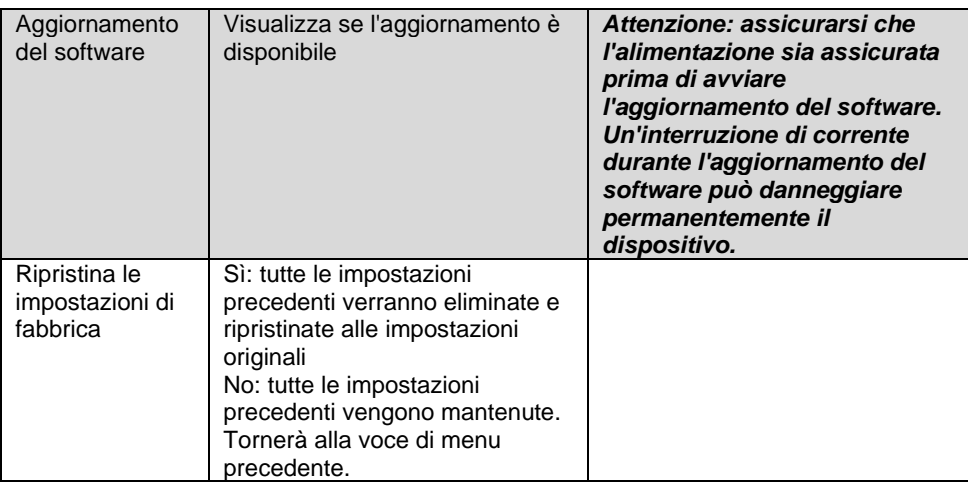

#### **Il mio mediaU**

Navigare con il pulsante Volume / Navigazione / OK fino alla voce di menu Il mio supportoU e premere il pulsante Volume / Navigazione / OK per confermare. Se desideri utilizzare questa funzione, devi prima registrarti su http://www.mediayou.net e impostare i dati richiesti.

Registra il tuo dispositivo nell'account My mediaU dopo esserti registrato con My mediaU e aver impostato un account utente:

- 1.Seleziona l'intestazione "Radio" nelle schede.
- 2.Inserisci il nome che desideri per la tua radio.
- 3.Inserisci il numero di serie accendendo la tua radio e selezionando la voce di menu "Centro informazioni". Passare alla voce secondaria "Informazioni di sistema" e quindi a "Informazioni rete wireless". Il numero sotto "Indirizzo MAC di rete" è il numero di serie che devi inserire.
- 4.Se hai registrato il tuo dispositivo nell'account in questo modo, qualsiasi stazione radio può ora essere aggiunta alla pagina iniziale di mediaU. Per fare ciò, utilizza la funzione di ricerca sul sito web.
- 5.Se vuoi aggiungere una stazione alla tua radio, clicca su "+ my mediaU".
- 6.Affinché la tua radio salvi queste impostazioni, seleziona la voce di menu "Impostazioni" sul tuo dispositivo e vai a "Gestione My mediaU". Confermare la voce "Attiva" premendo il pulsante Volume / Navigazione / OK o il pulsante OK / Conferma / Seleziona sul telecomando. I dati sulla radio sono ora aggiornati ed è possibile utilizzare My mediaU.

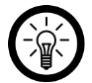

#### *NOTA:*

*Dopo ogni modifica delle impostazioni di My mediaU è necessario attivarle. Procedere come descritto al passaggio 6.*

## **Radio mondiale**

Navigare con il pulsante Volume / Navigazione / OK fino alla voce di menu Radio mondiale e premere il pulsante Volume / Navigazione / OK per confermare. Qui puoi scegliere tra le seguenti opzioni:

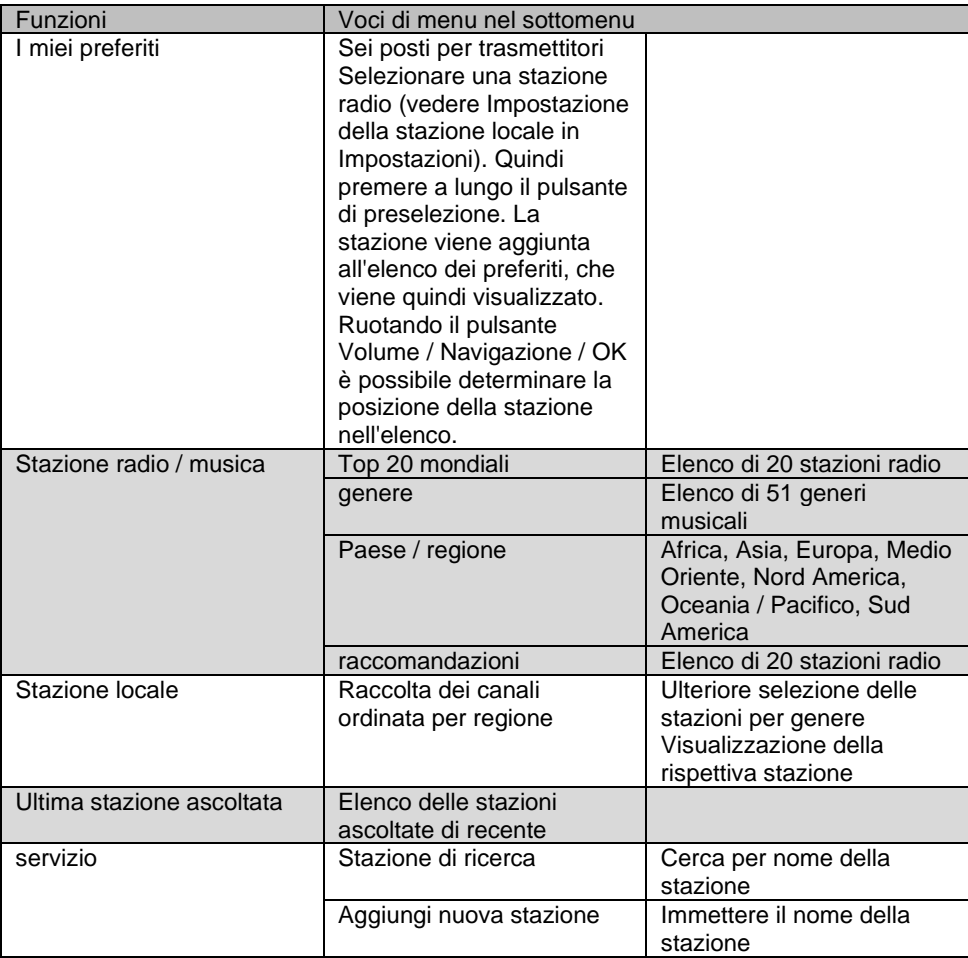

## **Centro multimediale**

Utilizzare il pulsante Volume / Navigazione / OK per navigare alla voce di menu Media Center e premere il pulsante Volume / Navigazione / OK per confermare. Qui puoi scegliere tra le seguenti opzioni:

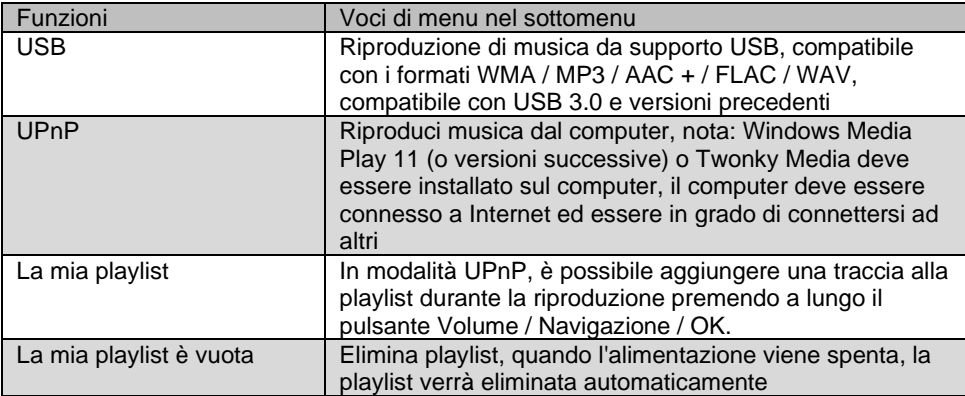

## **Centro informazioni**

Navigare con il pulsante Volume / Navigazione / OK fino alla voce di menu Centro informazioni e premere il pulsante Volume / Navigazione / OK per confermare. Qui puoi scegliere tra le seguenti opzioni:

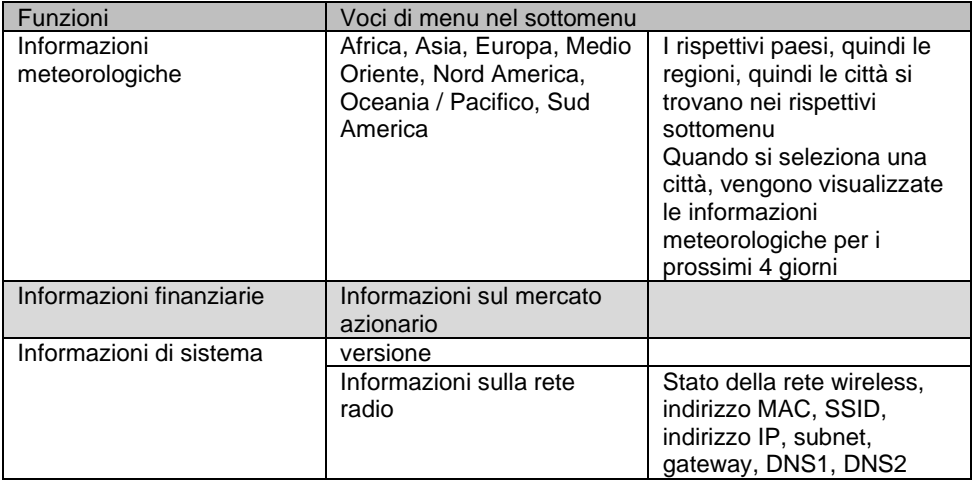

## **Aux**

Utilizzare il pulsante Volume / Navigazione / OK per navigare alla voce di menu AUX e premere il pulsante Volume / Navigazione / OK per confermare. Seleziona il menu Aux se desideri connettere un dispositivo tramite la connessione Aux sul lato della radio.

## **App**

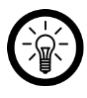

#### *NOTA:*

*Le app vengono costantemente sviluppate e migliorate. È quindi possibile che la descrizione dell'app in queste istruzioni per l'uso non corrisponda più all'ultima versione dell'app.*

## **Installa l'applicazione**

Hai anche la possibilità di utilizzare la tua radio Internet dal tuo dispositivo mobile. Consigliamo l'app AirMusic Control per questo. Cercalo nel Google Play Store (Android) o nell'App Store (iOS) e installalo sul tuo dispositivo mobile.

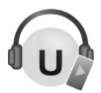

## **Musica in streaming**

- 1.Collega il dispositivo mobile alla stessa rete della radio Internet connesso è.
- 2.Apri l'app AirMusic Control. I dispositivi adatti vengono cercati nella rete. Dopo poco tempo vedrai la pagina iniziale del tuo sintonizzatore.

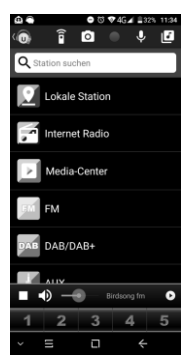

- Radio VR www.vr-radio.de **19**
- 

3.Nella parte superiore della barra tocca il seguente simbolo:

- 4.Consenti l'accesso ai file sul dispositivo mobile.
- 5.Toccare il file / elenco da riprodurre.
- 6.Avvia la riproduzione. Il tuo sintonizzatore passerà automaticamente alla modalità appropriata. Il titolo corrente viene visualizzato sul display.
- 7.Regolare il volume ruotando il pulsante funzione. Il resto del controllo avviene tramite il dispositivo mobile.
- 8.Toccare il seguente simbolo per tornare alla pagina principale:

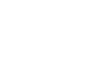

*Toccare il seguente simbolo per richiamare il telecomando virtuale:*

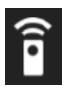

## **Menu principale / homepage**

*NOTA:*

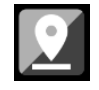

Stazione locale **Seleziona** la copertina

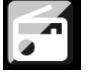

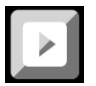

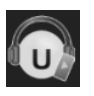

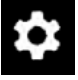

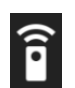

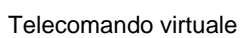

dell'album

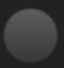

Radio Internet **Registrazione** audio

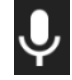

Centro multimediale **Invia messaggio vocale alla** radio

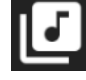

Android: impostazioni **Musica in streaming** 

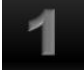

iOS: impostazioni elementi elementi 1

### **Radio Internet**

#### **Selezione del menu**

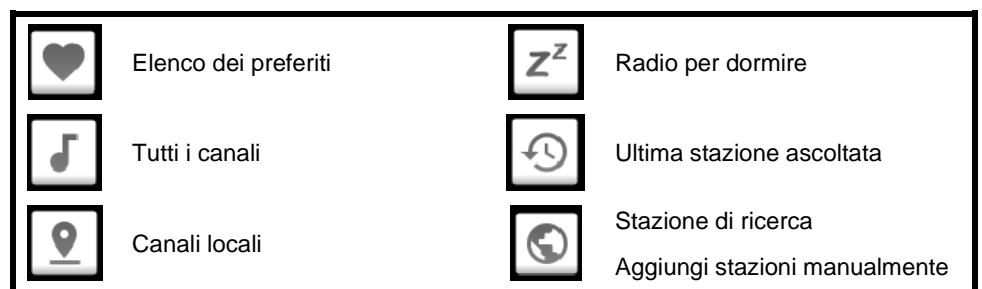

#### **controllo**

Controlla la riproduzione toccando l'icona corrispondente.

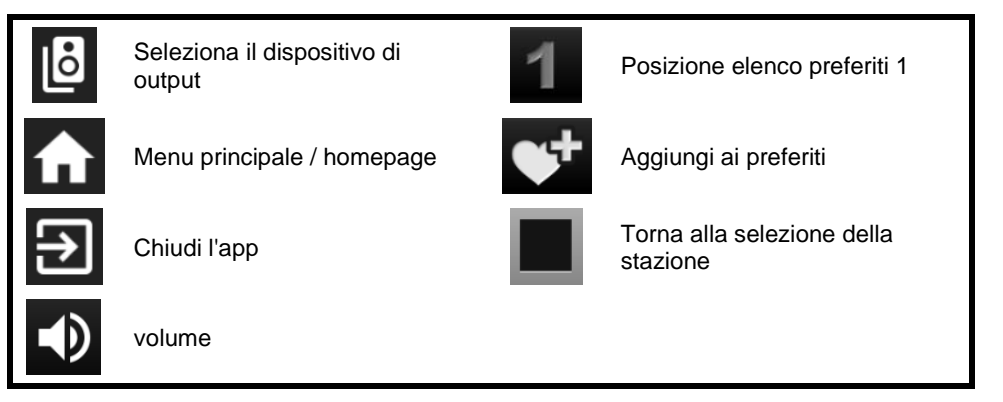

### **Centro multimediale**

UPnP: dispositivo di input (toccare)

## **privacy**

Prima di cedere il dispositivo a terzi, inviarlo per la riparazione o restituirlo, tenere presente i seguenti punti:

- Cancella tutti i dati.
- Ripristina il dispositivo alle impostazioni di fabbrica.
- Rimuovi il dispositivo dall'app.
- Rimuovere la memoria USB.

Nell'app è possibile trovare una spiegazione del motivo per cui sono necessari determinati dati personali per la registrazione o determinate versioni per l'utilizzo.

# **Specifiche tecniche**

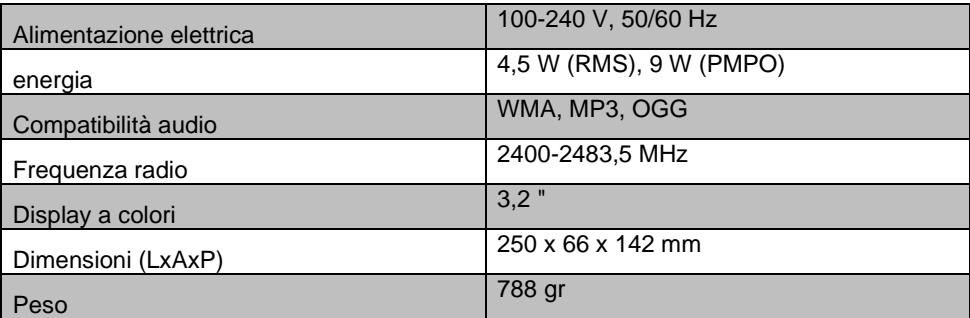

## **Testo della licenza GPL**

Su richiesta (all'indirizzo opensource@pearl.de ), ti invieremo anche il codice sorgente su un supporto dati disponibile in commercio, i cui costi di produzione saranno richiesti in cambio. Puoi vedere il testo completo della licenza di seguito. Puoi scoprire di più, in particolare perché non esiste una traduzione tedesca ufficiale delle condizioni di licenza, su http://www.gnu.org/ License / gpl-2.0.html. Poiché si tratta di software gratuito, gli sviluppatori di questo software escludono la responsabilità nella misura consentita dalla legge. Si prega di notare che la garanzia dell'hardware ovviamente non è interessata ed esiste per intero. Saremo lieti di rispondere ad ulteriori domande all'indirizzo opensource@pearl.de.

#### LICENZA PUBBLICA GENERALE GNU

Versione 2, giugno 1991

Copyright (C) 1989, 1991 Free Software Foundation, Inc.

51 Franklin Street, Fifth Floor, Boston, MA 02110-1301, USA

Tutti sono autorizzati a copiare e distribuire copie letterali di questo documento di licenza,

ma non *è* permesso cambiarlo.

#### Preambolo

Le licenze per la maggior parte del software sono progettate per toglierti la libertà di condividerlo e modificarlo. Al contrario, la GNU General Public License ha lo scopo di garantirela tua libertà di condividere e modificare il software gratuito - per assicurarti che il software sia gratuito per tutti i suoi utenti. Questa Licenza Pubblica Generica si applica alla maggior parte del software della Free Software Foundation ea qualsiasi altro programma i cui autori si impegnano a utilizzarloesso. (Alcuni altri software della Free Software Foundation sono invece coperti dalla GNU Lesser General Public License.) Puoi applicarlo anche ai tuoi programmi.

Quando parliamo di software libero, ci riferiamo alla libertà, non al prezzo. Le nostre licenze per il pubblico generico sono progettate per assicurarti la libertà di distribuire copie del software gratuito (e addebitare questo servizio se lo desideri), che tu riceva il codice sorgente o che puoi ottenerlo se lo desideri, che puoi cambiare il software o utilizzarne parti in nuovi programmi gratuiti; e che sai di poter fare queste cose.

Per proteggere i tuoi diritti, dobbiamo stabilire restrizioni che vietino a chiunque di negarti tali diritti o chiederti di rinunciare ai diritti. Queste restrizioni si traducono in determinate responsabilità per te se distribuisci copie del software o se lo modifichi.

Ad esempio, se distribuisci copie di un tale programma, sia gratuitamente che a pagamento, devi concedere ai destinatari tutti i diritti che hai. Devi assicurarti che anche loro ricevano o possano ottenere il codice sorgente. E devi mostrare loro questi termini in modo che conoscano i loro diritti. Proteggiamo i tuoi diritti con due passaggi: (1) copyright del software e (2) ti offriamo questa licenza che ti dà il permesso legale di copiare, distribuire e / o modificare il software.

Inoltre, per la protezione di ogni autore e la nostra, vogliamo assicurarci che tutti capiscano che non esiste alcuna garanzia per questo software gratuito. Se il software viene modificato da qualcun altro e trasmesso, vogliamo che i suoi destinatari sappiano che ciò che hanno non è l'originale, in modo che eventuali problemi introdotti da altri non si rifletteranno sulla reputazione degli autori originali.

Infine, qualsiasi programma gratuito è costantemente minacciato dai brevetti software. Vogliamo evitare il pericolo che i ridistributori di un programma libero ottengano individualmente licenze di brevetto, rendendo di fatto il programma proprietario. Per evitare ciò, abbiamo chiarito che qualsiasi brevetto deve essere concesso in licenza per l'uso gratuito di tutti o non concesso in licenza affatto.

Seguono i termini e le condizioni precisi per la copia, la distribuzione e la modifica.

#### TERMINI E CONDIZIONI DI COPIA, DISTRIBUZIONE E MODIFICA

1. Questa Licenza si applica a qualsiasi programma o altra opera che contenga un avviso posto dal detentore del copyright che afferma che può essere distribuito secondo i termini di questa Licenza Pubblica Generica. Il "Programma", di seguito, si riferisce a tale programma o lavoro, e un "lavoro basato sul Programma" indica il Programma o qualsiasi lavoro derivato ai sensi della legge sul diritto d'autore: vale a dire, un lavoro contenente il Programma o una parte di esso, testualmente o con modifiche e / o tradotto in un'altra lingua. (Ereditato, la traduzione è inclusa senza limitazioni nel termine "modifica".) Ogni licenziatario è chiamato "tu". Attività diverse dalla copia, distribuzione e modifica non sono coperte da questa Licenza; sono al di fuori del suo campo di applicazione. L'atto di eseguire il programma non è limitato, e l'output del programma è coperto solo se il suo contenuto costituisce un lavoro basato sul programma (indipendentemente dal fatto che sia stato realizzato eseguendo il programma). Se ciò è vero dipende da ciò che fa il programma.

2. È possibile copiare e distribuire copie letterali del codice sorgente del Programma così come lo si riceve, con qualsiasi mezzo, a condizione di pubblicare in modo ben visibile e appropriato su ciascuna copia un avviso di copyright appropriato e una dichiarazione di non responsabilità della garanzia; conservare intatti tutti gli avvisi che si riferiscono alla presente Licenza e all'assenza di qualsiasi garanzia; e fornire a qualsiasi altro destinatario del programma una copia di questa licenza insieme al programma. È possibile addebitare una commissione per l'atto fisico del trasferimento di una copia e, a propria discrezione, offrire protezione in garanzia in cambio di una commissione.

3. Puoi modificare la tua copia o le copie del programma o qualsiasi parte di esso, formando così un'opera basata sul programma, e copiare e distribuire tali modifiche o lavoro secondo i termini della Sezione 1 sopra, a condizione che tu soddisfi anche tutte queste condizioni :

un) Devi fare in modo che i file modificati contengano avvisi in evidenza che affermano che hai modificato i file e la data di qualsiasi modifica.

b) Devi fare in modo che qualsiasi lavoro che distribuisci o pubblichi, che in tutto o in parte contenga o sia derivato dal programma o da qualsiasi parte di esso, venga concesso in licenza nel suo complesso senza alcun costo a tutte le terze parti secondo i termini di questa licenza.

c) Se il programma modificato normalmente legge i comandi in modo interattivo quando viene eseguito, è necessario fare in modo che, quando viene avviato per tale uso interattivo nel modo più ordinario, stampi o visualizzi un annuncio che includa un avviso di copyright appropriato e un avviso che non esiste alcuna garanzia (o altrimenti, dicendo che si fornisce una garanzia) e che gli utenti possono ridistribuire il programma in queste condizioni, e dicendo all'utente come visualizzare una copia di questa licenza. (Eccezione: se il Programma stesso è interattivo ma normalmente non stampa un tale annuncio, il tuo lavoro basato sul Programma non è necessario per stampare un annuncio.)

Questi requisiti si applicano all'opera modificata nel suo insieme. Se le sezioni identificabili di quell'opera non derivano dal Programma e possono essere ragionevolmente considerate opere indipendenti e separate di per sé, allora questa Licenza e le sue condizioni non si applicano a quelle sezioni quando vengono distribuite come opere separate. Ma quando si distribuiscono le stesse sezioni come parte di un tutto che è un'opera basata sul programma, la distribuzione del tutto deve avvenire nei termini di questa licenza, i cui permessi per altre licenze si estendono all'intero intero, e quindi a ciascuno e ogni parte indipendentemente da chi l'ha scritta. Pertanto, non è intenzione di questa sezione rivendicare diritti o contestare i tuoi diritti sul lavoro scritto interamente da te; piuttosto, l'intento è quello di esercitare il diritto di controllare la distribuzione di opere derivate o collettive basate sul programma.

4 ° Il licenziatario può copiare e distribuire il Programma (o un'opera basata su di esso, ai sensi della Sezione 2) in codice oggetto o in forma eseguibile secondo i termini delle Sezioni 1 e 2 di cui sopra, a condizione di eseguire anche una delle seguenti operazioni:

un) Accompagnarlo con il codice sorgente leggibile dalla macchina corrispondente completo, che deve essere distribuito secondo i termini delle sezioni 1 e 2 sopra su un supporto utilizzato abitualmente per l'interscambio di software; o,

b) Accompagnalo con un'offerta scritta, valida per almeno tre anni, per fornire a terzi, per un addebito non superiore al costo della distribuzione fisica del codice sorgente, una copia completa leggibile dalla macchina del codice sorgente corrispondente, da distribuire sotto i termini delle sezioni 1 e 2 sopra su un supporto normalmente utilizzato per l'interscambio di software; o,

c) Accompagnalo con le informazioni che hai ricevuto riguardo all'offerta di distribuire il codice sorgente corrispondente. (Questa alternativa è consentita solo per la distribuzione non commerciale e solo se hai ricevuto il programma in codice oggetto o in forma eseguibile con tale offerta, in accordo con la sottosezione b sopra.)

Il codice sorgente di un'opera indica la forma preferita dell'opera per apportare modifiche ad essa. Per un lavoro eseguibile, per codice sorgente completo si intende tutto il codice sorgente per tutti i moduli che contiene, più eventuali file di definizione dell'interfaccia associati, più gli script usati per controllare la compilazione e l'installazione dell'eseguibile. Tuttavia, come un'eccezione speciale, il codice sorgente distribuito non deve includere nulla che sia normalmente distribuito (nei file sorgente o

formato binario) con i componenti principali (compilatore, kernel e così via) del sistema operativo su cui viene eseguito l'eseguibile, a meno che quel componente stesso non accompagni l'eseguibile.

Se la distribuzione del codice eseguibile o oggetto viene effettuata offrendo l'accesso alla copia da un luogo designato, l'offerta di un accesso equivalente per copiare il codice sorgente dallo stesso luogo conta come distribuzione del codice sorgente, anche se terze parti non sono obbligate a copiare il fonte insieme al codice oggetto.

5. Il licenziatario non può copiare, modificare, concedere in licenza o distribuire il programma salvo quanto espressamente previsto da questa licenza. Qualsiasi tentativo diverso di copiare, modificare, concedere in licenza o distribuire il programma è nullo e cesserà automaticamente i tuoi diritti ai sensi di questa licenza. Tuttavia, le parti che hanno ricevuto copie o diritti da te in base a questa licenza non avranno la risoluzione delle loro licenze fintanto che tali parti rimarranno in piena conformità.

6 ° Non sei obbligato ad accettare questa licenza, poiché non l'hai firmata. Tuttavia, nient'altro ti concede il permesso di modificare o distribuire il programma o le sue opere derivate. Queste azioni sono proibite dalla legge se non si accetta questa Licenza. Pertanto, modificando o distribuendo il programma (o qualsiasi opera basata sul programma), l'utente dichiara di accettare questa licenza e tutti i suoi termini e condizioni per la copia, la distribuzione o la modifica del programma o delle opere basate su di esso.

7 ° Ogni volta che ridistribuisci il programma (o qualsiasi lavoro basato sul programma), il destinatario riceve automaticamente una licenza dal licenziante originale per copiare, distribuire o modificare il programma soggetto a questi termini e condizioni. Non è possibile imporre ulteriori restrizioni all'esercizio da parte dei destinatari dei diritti concessi in. Non sei responsabile del rispetto di questa licenza da parte di terzi.

8th. Se, in conseguenza di una sentenza del tribunale o di un'accusa di violazione di brevetto o per qualsiasi altro motivo (non limitato alle questioni di brevetto), vi vengono imposte condizioni (sia per ordine del tribunale, accordo o altro) che contraddicono le condizioni della presente Licenza, non ti esonerano dalle condizioni di questa licenza. Se non è possibile distribuire in modo da soddisfare contemporaneamente i propri obblighi ai sensi della presente Licenza e qualsiasi altro obbligo pertinente, di conseguenza non è possibile distribuire affatto il Programma. Ad esempio, se una licenza di brevetto non consente la ridistribuzione esente da royalty del Programma da tutti coloro che ricevono copie direttamente o indirettamente tramite te, quindi l'unico modo per soddisfare sia questa licenza sia quella di astenersi completamente dalla distribuzione del programma.

Se una qualsiasi parte di questa sezione è ritenuta non valida o inapplicabile in qualsiasi circostanza particolare, si intende applicare il resto della sezione e la sezione nel suo insieme è destinata ad essere applicata in altre circostanze.

Non è scopo di questa sezione indurre l'utente a violare brevetti o altre rivendicazioni di diritti di proprietà o contestare la validità di tali rivendicazioni; Questa sezione ha il solo scopo di proteggere l'integrità del sistema di distribuzione del software libero, che è implementato da pratiche di licenza pubblica. Molte persone hanno dato generosi contributi all'ampia gamma di software distribuito attraverso quel sistema facendo affidamento sull'applicazione coerente di quel sistema; spetta all'autore / donatore decidere se è disposto a distribuire software tramite qualsiasi altro sistema e un licenziatario non può imporre tale scelta.

Questa sezione ha lo scopo di rendere completamente chiaro ciò che si ritiene sia una conseguenza del resto di questa licenza.

9. Se la distribuzione e / o l'utilizzo del Programma è limitato in alcuni paesi da brevetti o da interfacce protette da copyright, il detentore del copyright originale che pone il Programma sotto questa Licenza può aggiungere un'esplicita limitazione di distribuzione geografica escludendo quei paesi, in modo che la distribuzione sia consentita solo in o tra paesi non così esclusi. In tal caso, questa licenza incorpora la limitazione come se fosse scritta nel corpo di questa licenza.

10. La Free Software Foundation può pubblicare periodicamente versioni riviste e / o nuove della Licenza Pubblica Generica. Tali nuove versioni saranno simili nello spirito alla versione attuale, ma potrebbero differire nei dettagli per affrontare nuovi problemi o preoccupazioni.

A ciascuna versione viene assegnato un numero di versione distintivo. Se il programma specifica un numero di versione di questa licenza che si applica ad esso e "qualsiasi versione successiva", hai la possibilità di seguire i termini e le condizioni di quella versione o di qualsiasi versione successiva pubblicata dalla Free Software Foundation. Se il programma non specifica un numero di versione di questa licenza, puoi scegliere qualsiasi versione pubblicata dalla Free Software Foundation.

11. Se desideri incorporare parti del programma in altri programmi gratuiti le cui condizioni di distribuzione sono diverse, scrivi all'autore per chiedere il permesso. Per il software protetto da copyright della Free Software Foundation, scrivere alla Free Software Foundation; a volte facciamo delle eccezioni per questo. La nostra decisione sarà guidata dai due obiettivi di preservare lo stato libero di tutti i derivati del nostro software libero e di promuovere la condivisione e il riutilizzo del software in generale.

#### NESSUNA GARANZIA

12. POICHÉ IL PROGRAMMA È LICENZIATO GRATUITAMENTE, NON ESISTE ALCUNA GARANZIA PER IL PROGRAMMA, NELLA MISURA CONSENTITA DALLA LEGGE VIGENTE. SALVO QUANDO ALTRIMENTI DICHIARATO PER SCRITTO I TITOLARI DEL COPYRIGHT E / O ALTRE PARTI FORNISCONO IL PROGRAMMA "COSÌ COM'È" SENZA ALCUN TIPO DI GARANZIA, ESPLICITA O IMPLICITA, INCLUSE, MA NON SOLO, LE GARANZIE IMPLICITE DI COMMERCIABILITÀ DI UNA PARTE E DI IDONEITÀ . L'INTERO RISCHIO RELATIVO ALLA QUALITÀ E ALLE PRESTAZIONI DEL PROGRAMMA È A CARICO DELL'UTENTE. SE IL PROGRAMMA RISULTA DIFETTOSO, VI ASSUMETE IL COSTO DI TUTTE LE MANUTENZIONE, RIPARAZIONE O CORREZIONE NECESSARIE.

13. IN NESSUN CASO SE NON PREVISTO DALLA LEGGE VIGENTE O ACCETTATO PER SCRITTO QUALSIASI TITOLARE DEL COPYRIGHT, O QUALSIASI ALTRA PARTE CHE POSSA MODIFICARE E / O RIDISTRIBUIRE IL PROGRAMMA COME SOPRA CONSENTITO, SARÀ RESPONSABILE PER DANNI, INCLUSI QUALSIASI TIPO GENERALE, SPECIALE O DANNI CONSEGUENTI DERIVANTI DALL'USO O DALL'INCAPACITÀ DI UTILIZZARE IL PROGRAMMA (COMPRESO, A TITOLO ESEMPLIFICATIVO, PERDITA DI DATI O DATI RESI INESATTI O PERDITE SOSTENUTE DA VOI O TERZI O UN MANCATO FUNZIONAMENTO DEL PROGRAMMA CON QUALSIASI ALTRI PROGRAMMI), ANCHE SE TALE TITOLARE O ALTRO PARTE È STATO AVVISATO DELLA POSSIBILITÀ DI TALI DANNI.

FINE DEI TERMINI E DELLE CONDIZIONI

Come applicare questi termini ai nuovi programmi

Se sviluppi un nuovo programma e vuoi che sia di grande utilità per il pubblico, il modo migliore per ottenere questo risultato è renderlo un software libero che tutti possono ridistribuire e modificare in questi termini.

A tal fine, allegare al programma le seguenti comunicazioni. È sicuro allegarli all'inizio di ogni file sorgente per trasmettere in modo più efficace l'esclusione della garanzia; e ogni file dovrebbe avere almeno la riga "copyright" e un puntatore a dove si trova l'avviso completo.

*una riga per dare il nome del programma e un'idea di cosa fa.*

Copyright (C) *yyyy nome dell'autore*

Questo programma *è* un software gratuito; *è* possibile ridistribuirlo e / o modificarlo secondo i termini della GNU General Public License come pubblicata dalla Free Software Foundation; O la versione 2 della licenza o (a tua scelta) qualsiasi versione successiva.

Questo programma *è* distribuito nella speranza che possa essere utile, ma SENZA ALCUNA GARANZIA; senza nemmeno la garanzia implicita di COMMERCIABILIT*À* o IDONEIT*À* PER UN PARTICOLARE SCOPO. Vedere la GNU General Public License per maggiori dettagli.

Dovresti aver ricevuto una copia della GNU General Public License insieme a questo programma; in caso contrario, scrivere alla Free Software Foundation, Inc., 51 Franklin Street, Fifth Floor, Boston, MA 02110-1301, USA.

Aggiungi anche informazioni su come contattarti tramite posta elettronica e cartacea.

Se il programma è interattivo, fai in modo che emetta un breve avviso come questo quando viene avviato in modalità interattiva:

Gnomovision versione 69, Copyright (C) anno nome dell'autore

Gnomovision viene fornito ASSOLUTAMENTE NESSUNA GARANZIA; per i dettagli digitare `mostra w'. Questo *è* software gratuito e sei libero di ridistribuirlo a determinate condizioni; digitare `mostra c' per dettagli.

Gli ipotetici comandi »mostra We `mostra c'dovrebbe mostrare le parti appropriate della Licenza Pubblica Generica. Ovviamente, i comandi che usi possono essere chiamati in modo diverso da `mostra w'e `mostra c'; potrebbero anche essere clic del mouse o voci di menu, qualunque cosa si adatti al tuo programma.

Dovresti anche chiedere al tuo datore di lavoro (se lavori come programmatore) o alla tua scuola, se esiste, di firmare un "disclaimer sul copyright" per il programma, se necessario. Ecco un esempio; alterare i nomi:

Yoyodyne, Inc., con la presente declina ogni interesse sui diritti d'autore nel programma `Gnomovision (che effettua passaggi ai compilatori) scritto da James Hacker.

*firma di Ty Coon*, 1 aprile 1989 Ty Coon, Presidente di Vice

Questa Licenza Pubblica Generica non consente di incorporare il programma in programmi proprietari. Se il tuo programma è una libreria di subroutine, potresti considerare più utile consentire il collegamento di applicazioni proprietarie con la libreria. Se questo è ciò che vuoi fare, usa la GNU Lesser General Public License invece di questa Licenza

Servizio clienti: +49 7631/360 - 350

Importato da:

PEARL.GmbH | PEARL Straße 1–3 | D-79426 Buggingen © REV3 - 17/07/2018 - BS / FR // MF